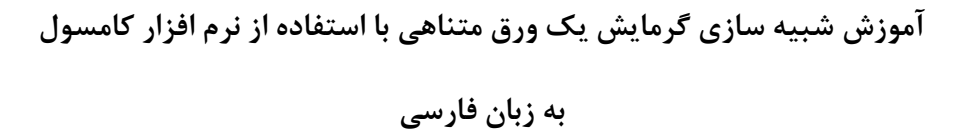

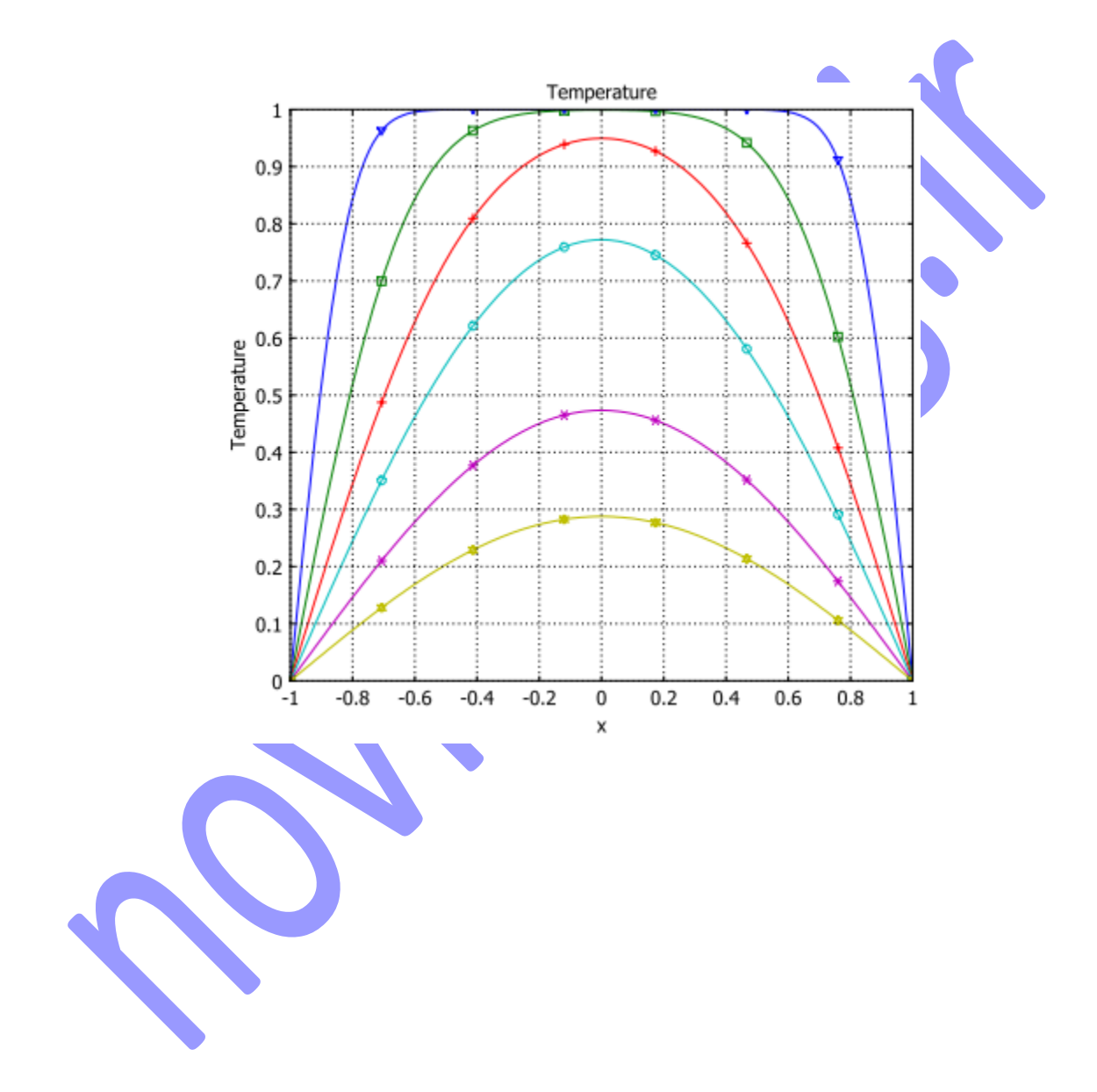

## **معرفی**

این مثال ساده شبیه سازی فرایند گرمایش در یک ورق با اندازه محدود است و مدلسازی این است که دما چگونه با دما تغییر میکند. شما در ابتدا در نرم افزار Comsol مساله را تنظیم میکنید و سپس آن را با نتایج مرجع اشاره شده مقایسه میکنید.

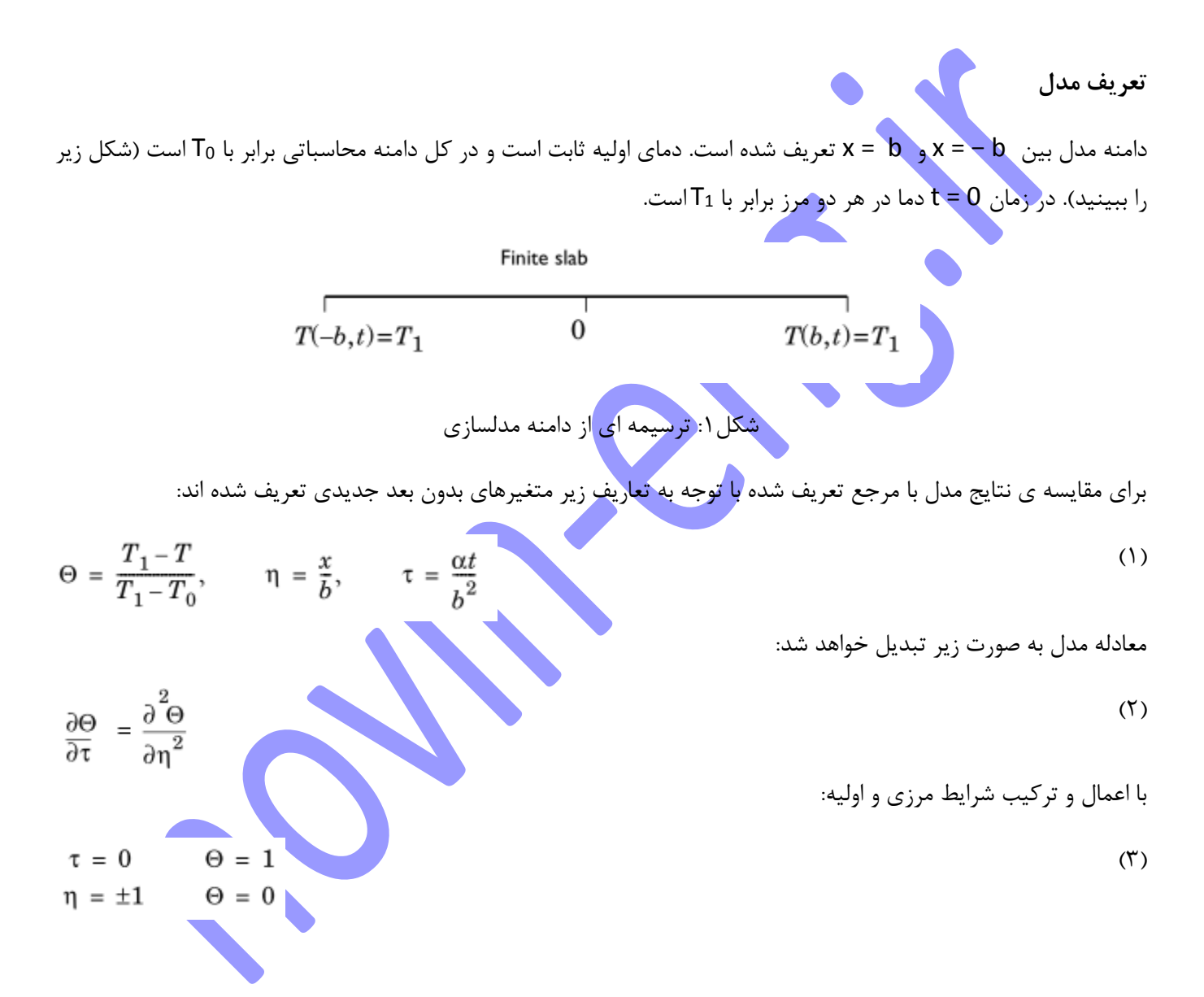

**مدلسازی با استفاده از رابط گرافیکی )GUI)**

## **MODEL NAVIGATOR**

- **1** نرم افزار **Multiphysics COMSOL** را اجرا کنید.
- **2** در **Navigator Model**، **dimension Space** را بر روی **D**1 را تنظیم کنید.
	- **3** از لیست حالت های برنامه

Chemical Engineering Module>Energy Transport>Conduction>Transient analysis

را انت<mark>خان</mark>

ہ روی 
$$
\overline{\textbf{OK}}
$$
 بر روی  $\overline{\textbf{OK}}$ 

**مدلسازی هندسه**

1 را انتخاب کنید

2 در ناحیه Coordinates ، در قسمت وارد کردن داده های x، 1 -1 را وارد کنید.

- 3 در قسمت Name، slab را وارد کنید.
	- 4 بر روی OK کلیک کنید.
- 5 بر روی دکمه Extents Zoom کلیک کنید.

**تنظیمات فیزیک**

تنظیمات مدل

**1** از منوی Physics ، Settings Model را انتخاب کنید.

**2** از قسمت list unit Base ، None را انتخاب کنید.

**3** بر روی OK کلیک کنید.

تنظیمات زیر دامنه

**1** از منوی Physics ، Settings Subdomain را باز کنید.